# **HOLUX** 無線 **GPS** 記錄器 **M-241 Plus**

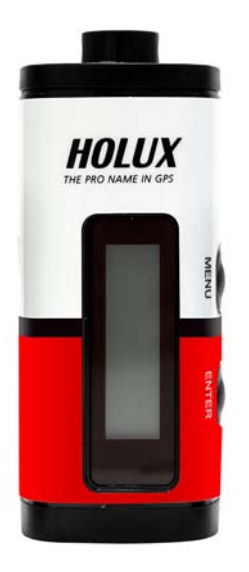

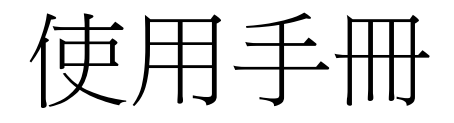

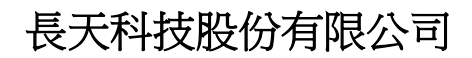

(300) 新竹科學工業園區創新一路 1-1 號 電話:886-3-6687000 傳真:886-3-6687111 網站:www.holux.com

版權所有,翻印必究。

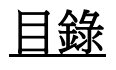

<span id="page-1-0"></span>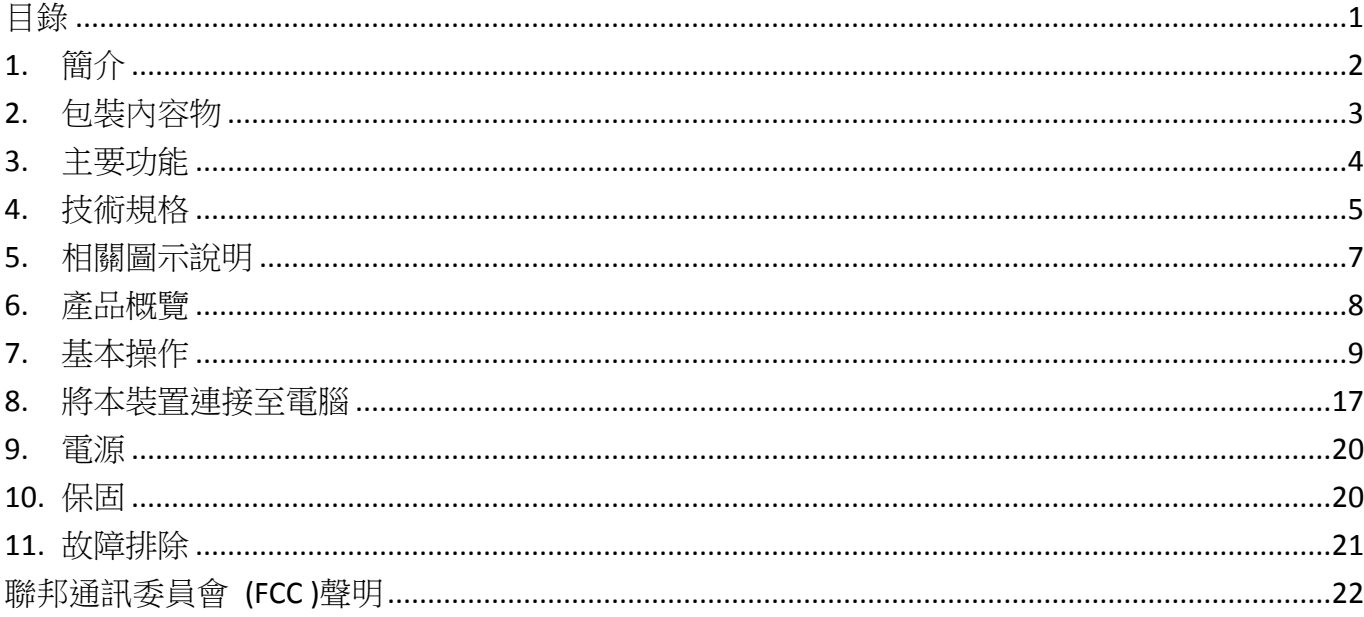

### <span id="page-2-0"></span>**1.** 簡介

HOLUX **M-241 Plus** 無線 GPS 紀錄器提供記錄座標和容易使用的旅遊指引服務。 **M-241 Plus** 可 以記錄高達 25 萬個位置,每個位置都含有經度、緯度、時間和高度資料。使用 USB 連線可以上傳 記錄檔,然後將記錄檔進行分析。結合這些位置與數位相片後,可以和 Google Earth 等地圖應用軟 體分享軌跡歷史記錄和相片位置資料。

位置資料、移動速度、可用記錄容量、日期與時間等資料可隨時直接顯示在液晶螢幕上。M-241 Plus 支援兩種記錄模式(依據距離或時間)、兩種距離單位(公里和英哩)以及 3 種語言 (英文、繁體中 文和簡體中文 )。

由於 M-241 Plus 提供低功耗藍牙介面,因此您在開車時可以盡情使用而不會受到線路的限制。 開始盡情享受擁有 GPS 的生活!

**M-241 Plus** 是一款具有下列功能的高效能 GPS 記錄器:

- 1. 支援雙衛星接收 (GPS/ GLONASS )。
- 2. 採用低功耗藍牙介面 (支援**(GATT)**) 。
- 3. 使用一顆 AA 電池供應電源。
- 4. 顯示位置資料、速度、可用記憶容量、日期與時間的液晶螢幕 (長 32mm x 寬 8.9mm )。
- 5. 可記錄高達 25 萬個位置,包括經度、緯度、時間和高度資料的記憶容量。
- 6. 個人化設定可讓您選擇依距離或時間的記錄模式、公制或英制單位和多國語言。

#### 應用:

- \* 車輛追蹤與定址服務
- \* 使用 PC/ 筆記型電腦/ 智慧型手機導航
- \* 行車導航
- \* 海上導航
- \* 測量距離
- \* 運動與娛樂
- \* 船隊/ 車隊管理

#### 軟體應用程式:

本機隨附的軟體程式不但容易使用,而且還提供下列功能:

- \* 上傳記錄資料到電腦中。
- \* 記錄模式設定 (時間/ 距離 )
- \* 刪除記錄的資料
- \* 輸出資料格式
	- (1) 將瀏覽資料儲存為KML檔案格式 (與Google Earth互動的介面 )
	- (2) NMEA檔案格式 (\*.txt )
	- (3) 二進位檔案格式
	- (4) GPX 檔案格式

### <span id="page-3-0"></span>**2.** 包裝內容物

感謝您購買 M-241 Plus 無線 GPS 記錄器。開始使用本產品前,請確定您的包裝內含下列物品, 若遺漏任一物品,請洽當地的 HOLUX 業者或經銷商。

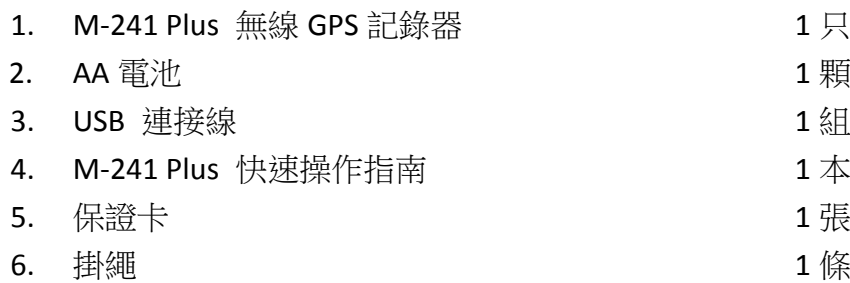

### <span id="page-4-0"></span>**3.** 主要功能

- 內建 MTK 低耗能 GPS/ GLONASS 晶片組。
- 32 組並列衛星追蹤頻道,可快速定位及重新定位。
- 可達 -165 dBm 的超高敏感度 (追蹤模式下)。
- 內建 WAAS/ EGNOS/ MSAS 解調器,無需另外裝設硬體。
- 採用低功耗藍牙介面 (支援 Generic Attribute Profile **(GATT)**)。
- 可搭配 USB 端子連接線,可連接無藍牙裝置系統。
- 支援 NMEA0183 V 3.01 資料協定。
- 輕薄設計,隨手操控。
- 液晶螢幕 (32mmx8.9mm/ 128x32 像素) 顯示位置資訊、速度、可用於記錄的記憶體容量、 日期和時間。
- 可記錄高達 25 萬個位置,包括經度、緯度、時間和高度資料的記憶容量。
- 個人化設定可讓您選擇依距離或時間的記錄模式、公制或英制單位以及支援多國語言。

### <span id="page-5-0"></span>**4.** 技術規格

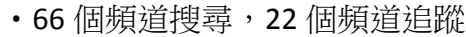

- ‧接收器:L1, 1575.42 MHz (GPS), L1, 1602Mhz(GLONASS)
- 更新速率: 1 Hz.
- ‧天線型式:內建式天線
- ‧接收衛星訊號低靈敏度:-165dBm
- 規格 • 尺寸: 32.1mm X 30mm X 74.5mm
	- ‧重量(不含電池):< 39g.
	- ‧開關:滑動式開關
	- 操作溫度: 0 ℃ to + 50 ℃
	- •儲存溫度: -10 ℃ to + 60 ℃
	- ‧操作濕度:5% to 90%

#### ◆ **Non DGPS (Differential GPS):**

- 位置: 3.0 M CEP 不含 SA
- •速率: 0.1M / sec.
- ‧時間:0.1 微秒. Sync GPS 時間
- 方位 ◆ **DGPS (EGNOS/WAAS/MSAS)**:
	- ‧位置:< 2.2 M., 水平誤差 95 %時間
		- < 5 M., 垂直誤差 95 % 時間.
	- \*以上資料依據 MTK GPS 晶片規格
	- ‧重新定位時間 < 0.1 秒.平均
	- ‧熱開機 < 1 秒
- 定位時間 ‧暖開機 <30 秒
	- ‧冷開機 <31 秒
	- \*以上資料依據 MTK GPS 晶片規格
	- ◆ 通用屬性設定檔 Generic Attribute Profile **(GATT)**
		- ‧藍牙 V4.0 版本相容.
		- ‧頻率:2.400 to 2.480 GHz
		- ‧RF 頻道:40
		- ‧輸入靈敏度:-93dBm
		- ‧輸出功率:+0dBm
- 協定與介面
- ◆ 輸出準位:**Mini-USB (CMOS Level)** ‧**NMEA protocol output**:**V 3.01**
	- 鮑爾率:38400 bps
	- 資料位元:8
	- 同位位元:N
	- 結束位元:1

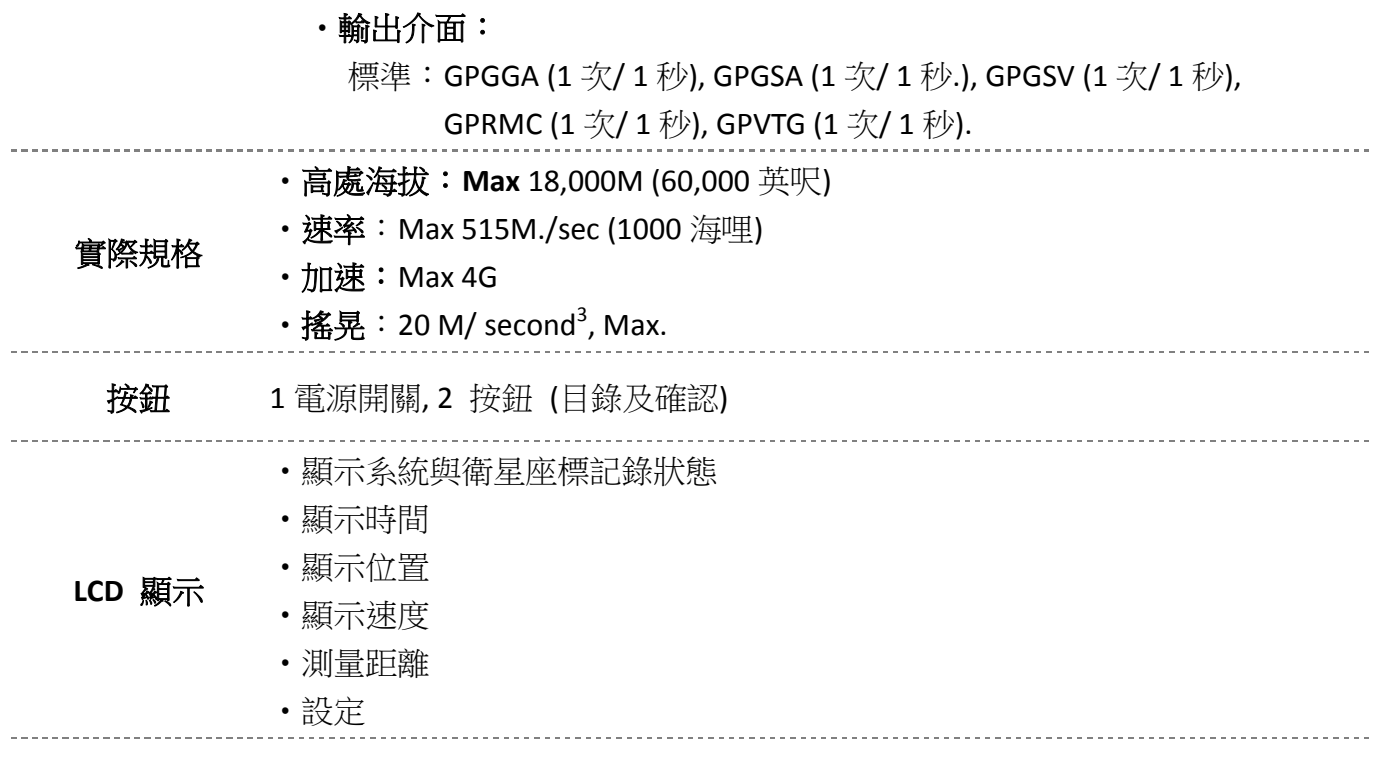

## <span id="page-7-0"></span>**5.** 相關圖示說明

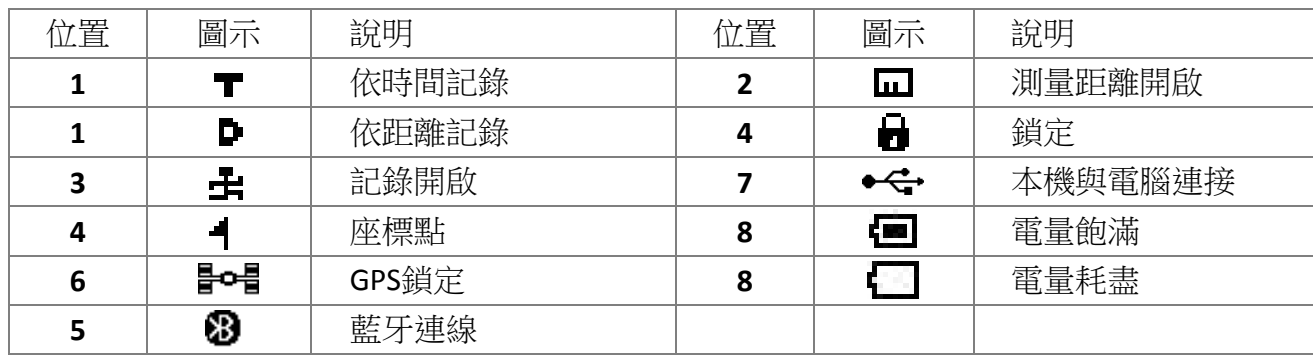

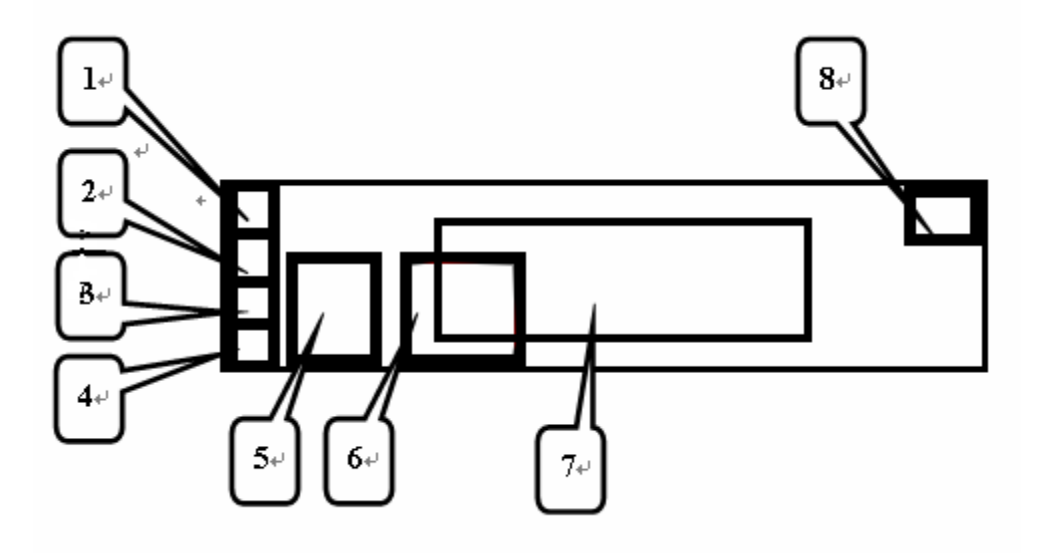

### <span id="page-8-0"></span>**6.** 產品概覽

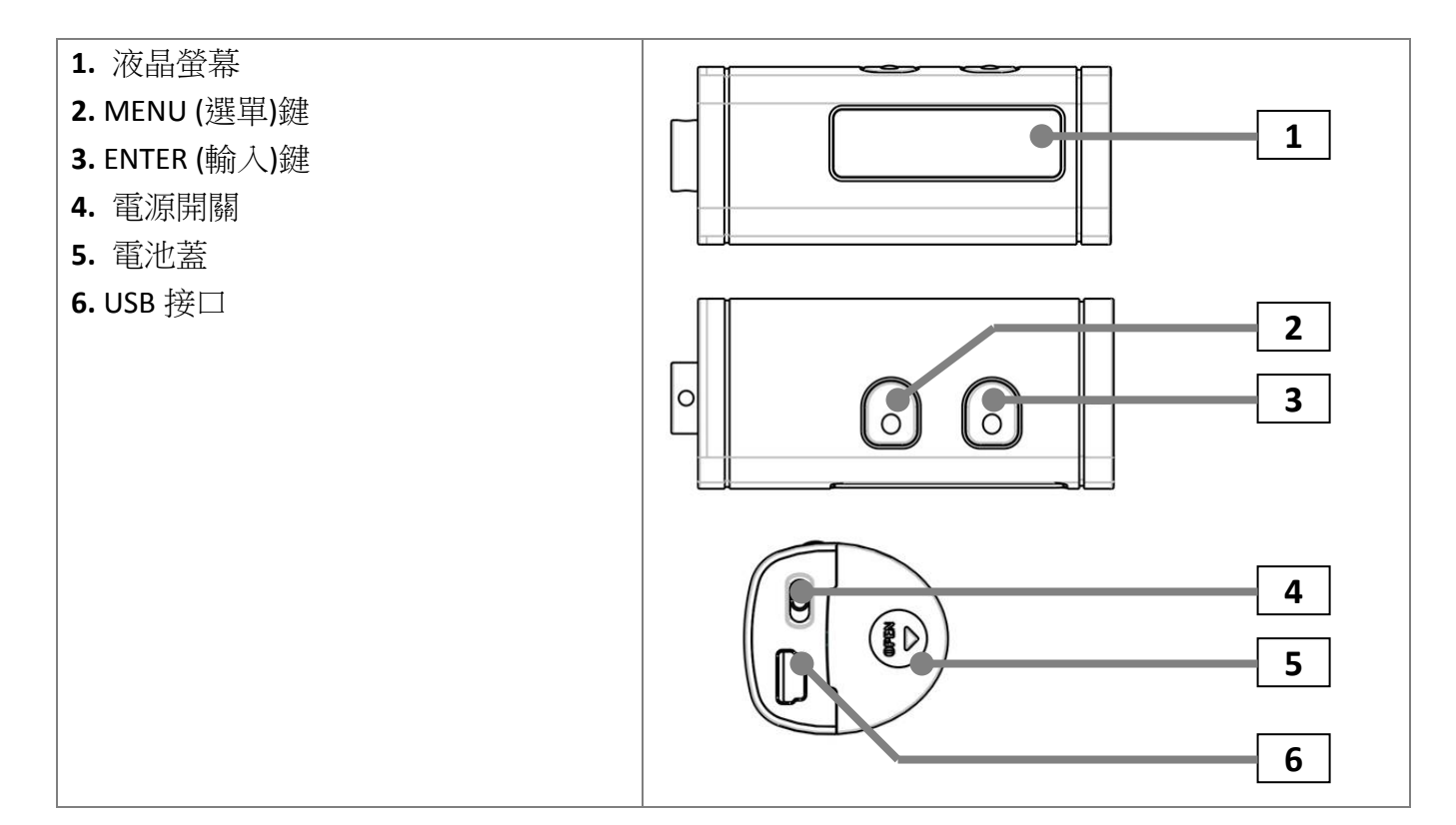

### <span id="page-9-0"></span>**7.** 基本操作

#### 使用之前

- 1. 如果使用者要使用 M-241 Plus 記錄座標位置,以便與數位相機的相片做 GPS座標比對;由 於兩者的結合是依時間比對,故建議使用者先將數位相機的時間調整成與 M-241 Plus 的 GPS 時間一致。
- 2. M-241 Plus 並無防水功能,若遇雨天請注意防潮。
- 3. 關機之前請先按下停止鈕,以避免記錄資料受損。
- 4. 更換新的電池前,請您先將電源關閉再做更換。

#### 按鈕定義

選單**(MENU)**鈕 -> 變更和選擇功能。

輸入**(ENTER)**鈕 -> 確認選擇。

除「設定」模式外,使用者可以同時按下「選單」鍵和「輸入」鍵「鎖定」任何按鍵功能,再 同時按下「選單」鍵和「輸入」鍵即可解除「鎖定」狀態。

\* 詳細按鈕作用請參考 LCD 螢幕上顯示操作。

#### 如何選擇模式

- 1. 開啟電源開關。本機電源開啟時,液晶螢幕顯示軌跡記錄模式。
- 2. 本機有6個操作模式。請使用選單鈕變更操作模式。**(**軌跡記錄模式**->**時間模式**->**位置模式**->** 速度和高度模式**->**測量距離模式**->**設定模式**->**軌跡記錄模式 **)**

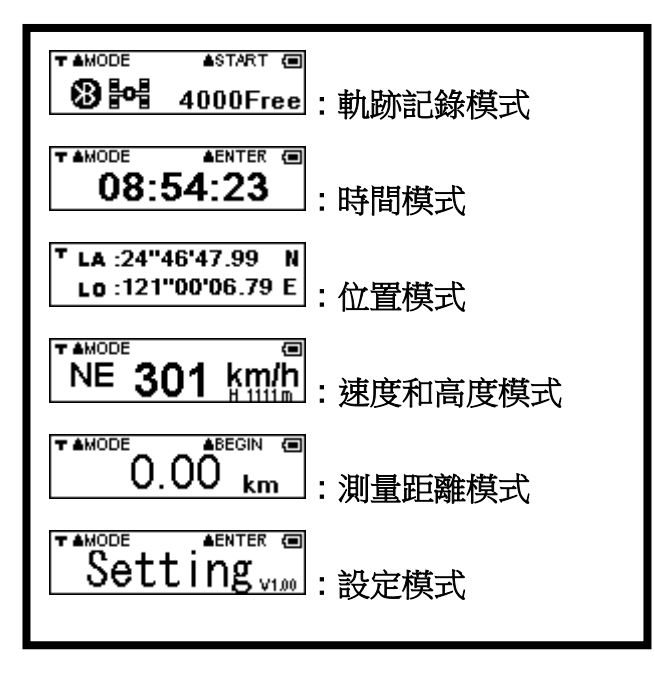

### 操作流程圖

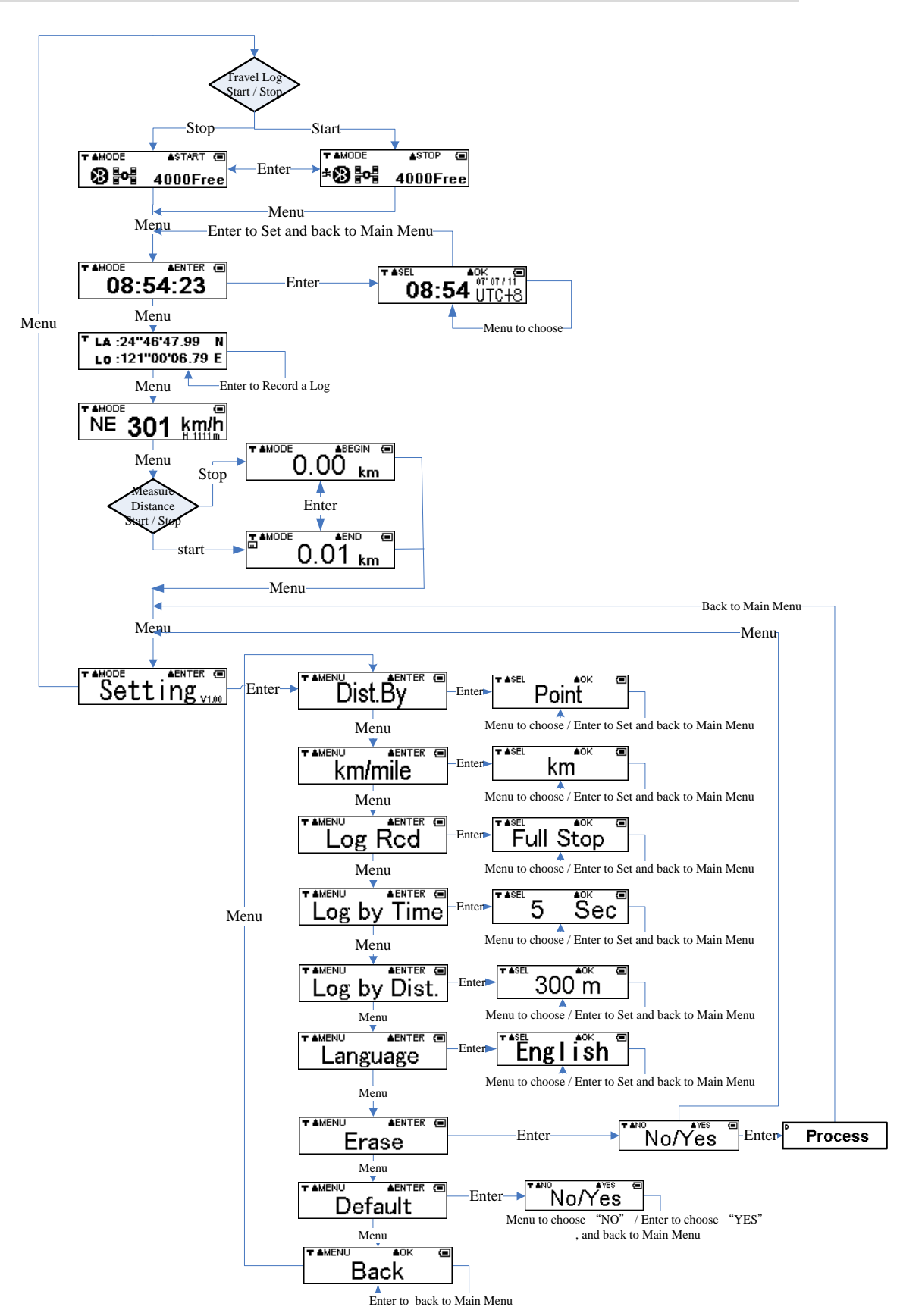

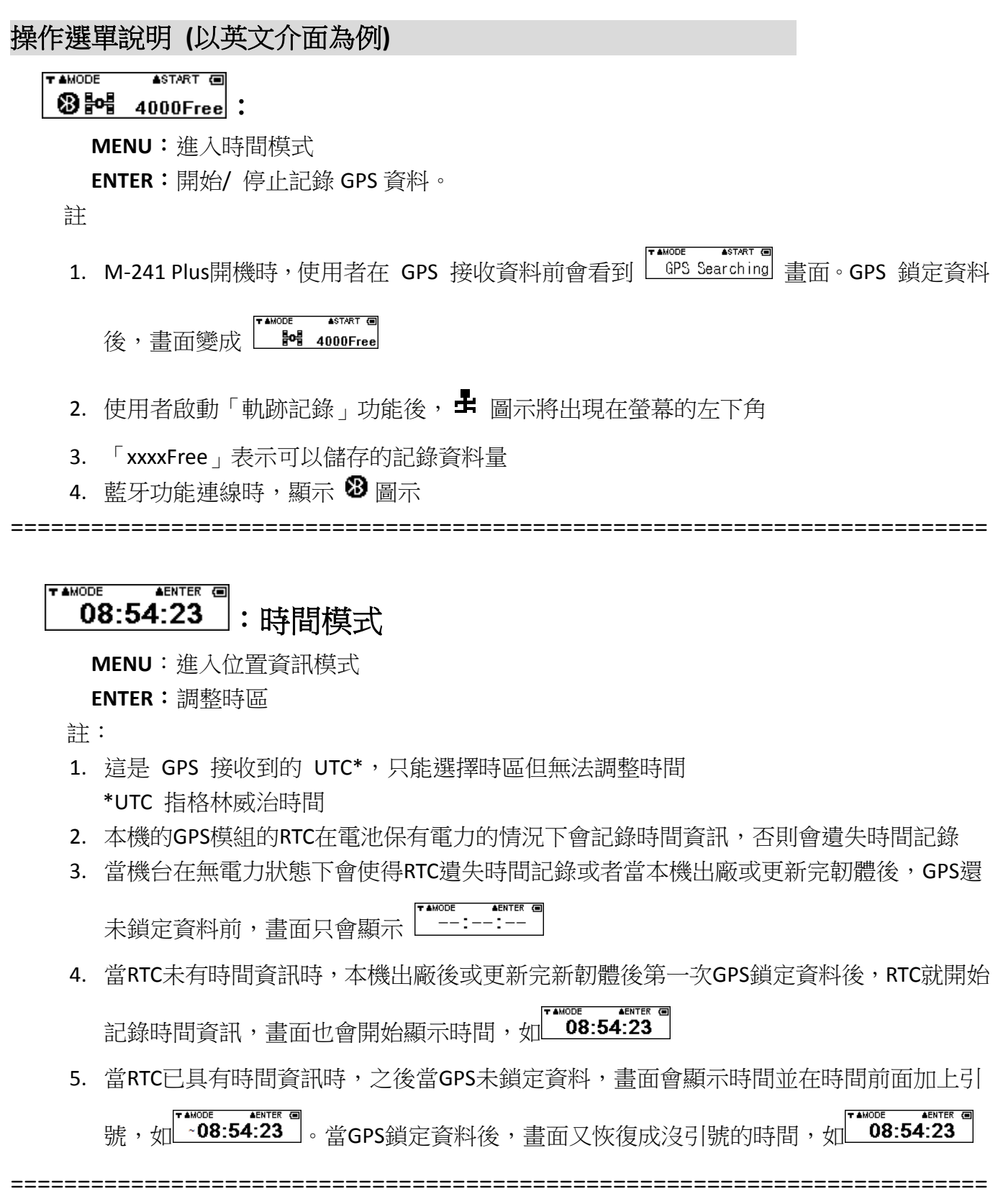

# <sub>പ</sub><br>08:54 <sub>UTC+8</sub> :調整時區

**MENU**:將 UTC 時間調整至符合使用者的當地時區 (循環顯示:+8、+9、+10、+11、+12、 +13、-12、-11、-10、-9、-8、-7、-6、-5、-4、-3、-2、-1、0、+1、+2、+3、+4、+5、+6、  $+7 \cdot \text{Esc}^*$ )

**ENTER**:確認選擇並返回時間模式

**\*Esc:** 意指取消變更並回到前次設定

=========================================================================

LA:24"46'47.99 N

L0:121"00'06.79 E : 位置資訊模式

**MENU**:進入速度和高度資訊模式

**ENTER**:記錄目前的軌跡資料

註:當一筆衛星座標資料被紀錄時,左下角將顯示 圖示一秒的時間

LA:24"46'47.99 N L Lo:121"00'06.79 E

註:由於衛星訊號在行進速度小於10km/hr或市區內高樓林立之衛星訊號不良的環境下會受到 干擾而容易有漂移現象,故使用者在靜止狀態時衛星座標偶會出現漂移現象,此為正常現象

=========================================================================

#### T AMODE NE 301 kml : 速度和高度資訊模式

**MENU**:進入測量距離模式

**ENTER**:無作用

註:

- 1. 目前速度 (單位: km/h 或 mph )和高度 (單位: m 或 ft )顯示在液晶螢幕上
- 2. 關於如何在設定模式中選擇單位的資訊,請參閱"公里/哩"選單
- 3. 由於衛星訊號在行進速度小於10km/hr與市區內高樓林立之衛星訊號不良的環境下會受到 干擾而有漂移現象,故使用者在靜止狀態時衛星座標偶有漂移現象,會顯示速度或方向, 此為正常現象

=========================================================================

T AMODE  $\triangle$ BEGIN  $\overline{c}$  $0.00$ :測量距離模式  $km$ 

**MENU**:進入「設定」模式

**ENTER**:開始/ 停止測量距離

註:

 $0.01 \text{ km}$ 1. 使用者啟用「測量距離」功能時,

TAMODE

**AEND** 

2. 由於衛星訊號在行進速度小於 10km/hr 與市區內高樓林立的衛星訊號不良環境下,會受到 干擾而有漂移現象,故使用者在靜止狀態時衛星座標偶有漂移現象,在量測距離時會有累 計誤差,因而顯示的量測總距離會與實際距離有誤差,此為正常現象

3. 關於如何在設定模式中選擇單位的資訊,請參閱 "公里/哩" 選單

=========================================================================

#### T AMODE **AENTER (二)** wo<sup>be</sup><br>Setting <sub>viss</sub>]: 設定模式

**MENU**:進入「軌跡記錄模式」 **ENTER**:進入設定模式的「測距方式」選單

#### AENTER @ T AMENU Dist.By

**MENU**:進入設定模式的 公里/哩選單

**ENTER**:選擇「點」或「軌跡」

註:「測距方式」表示測量距離方式,分為起始點與結束點的直線距離或是所有點之間的累積 距離等兩種方式

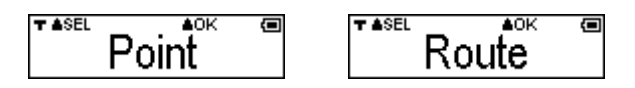

**MENU**:選擇「點」或「軌跡」

**ENTER**:確認選擇並返回「設定」模式

註:

1. 使用者選擇「點」測量的距離為起始點與結束點的直線距離

2. 若選擇「 軌跡」 測量的距離則為每一 log 點之間的累積距離。由於每一 log 點之間會有 誤差,故距離的數值會隨著點越多而使累積誤差增加

=========================================================================

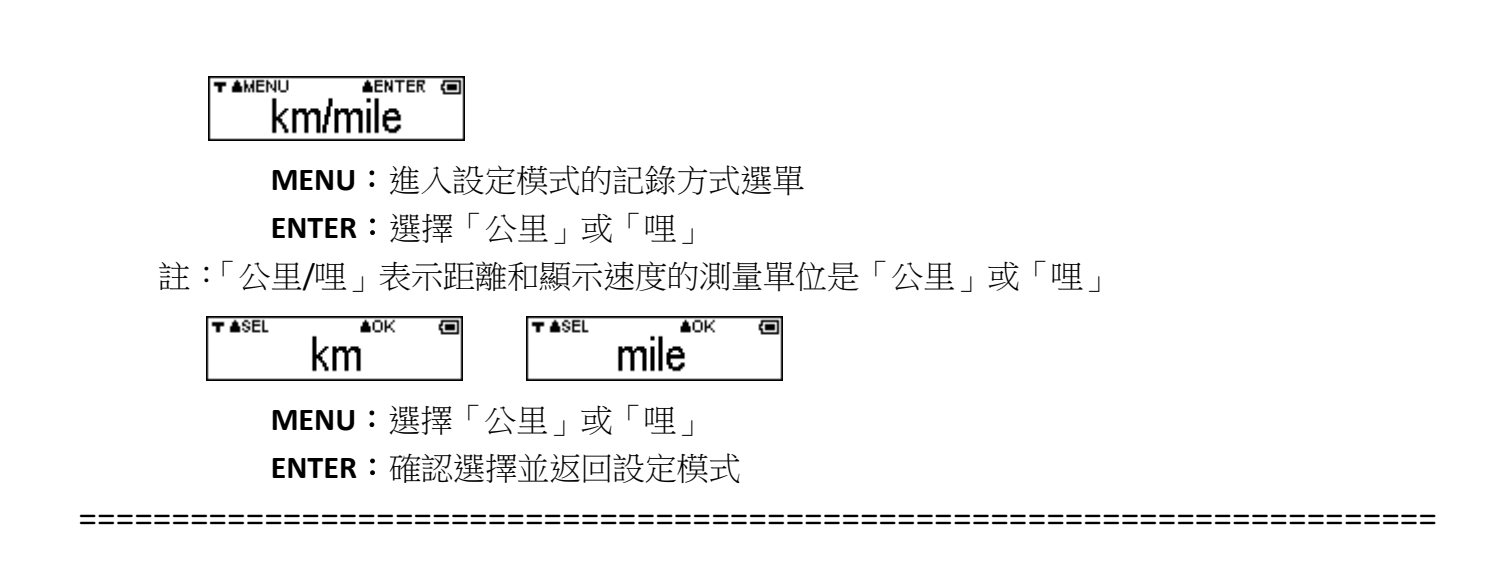

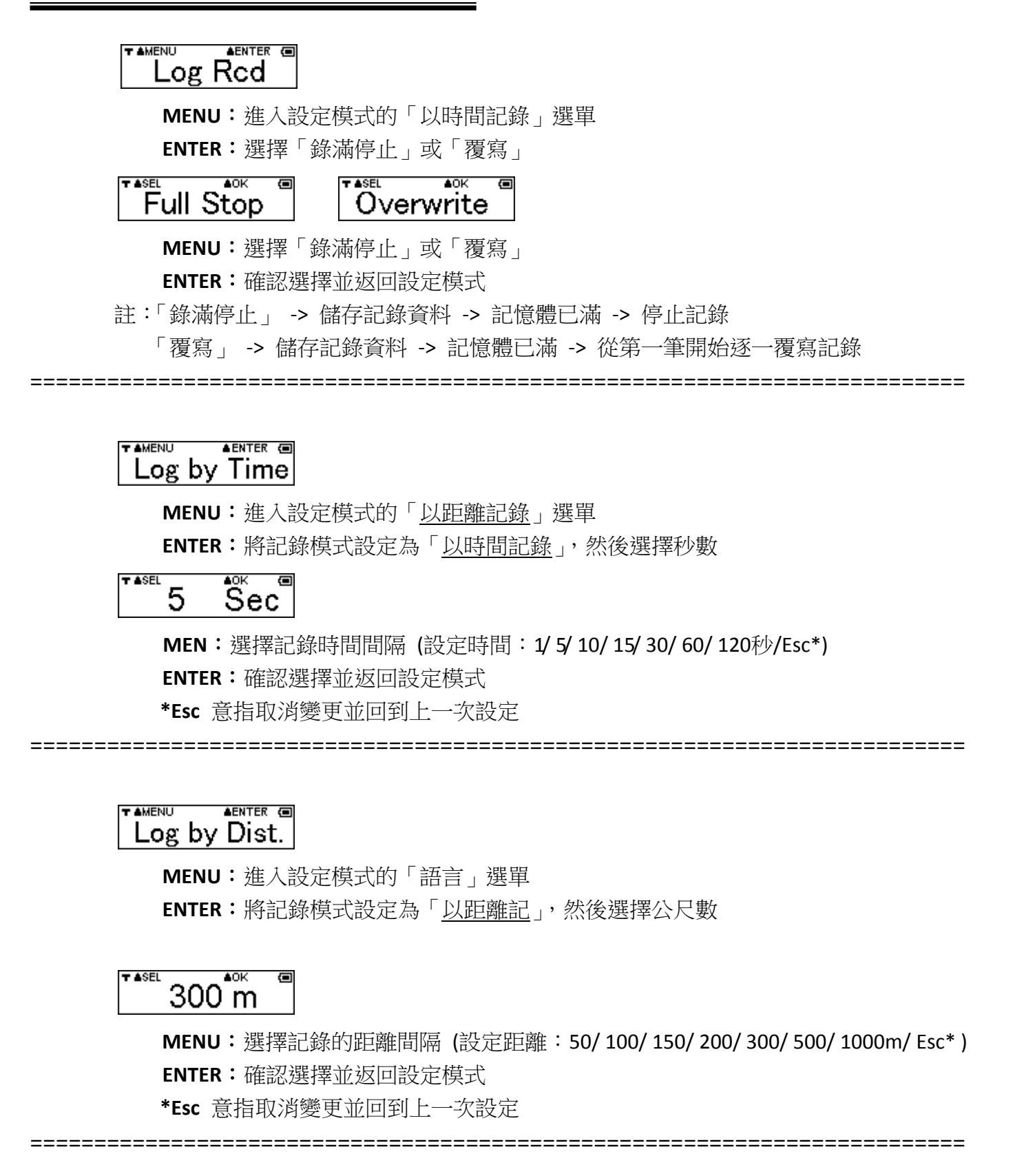

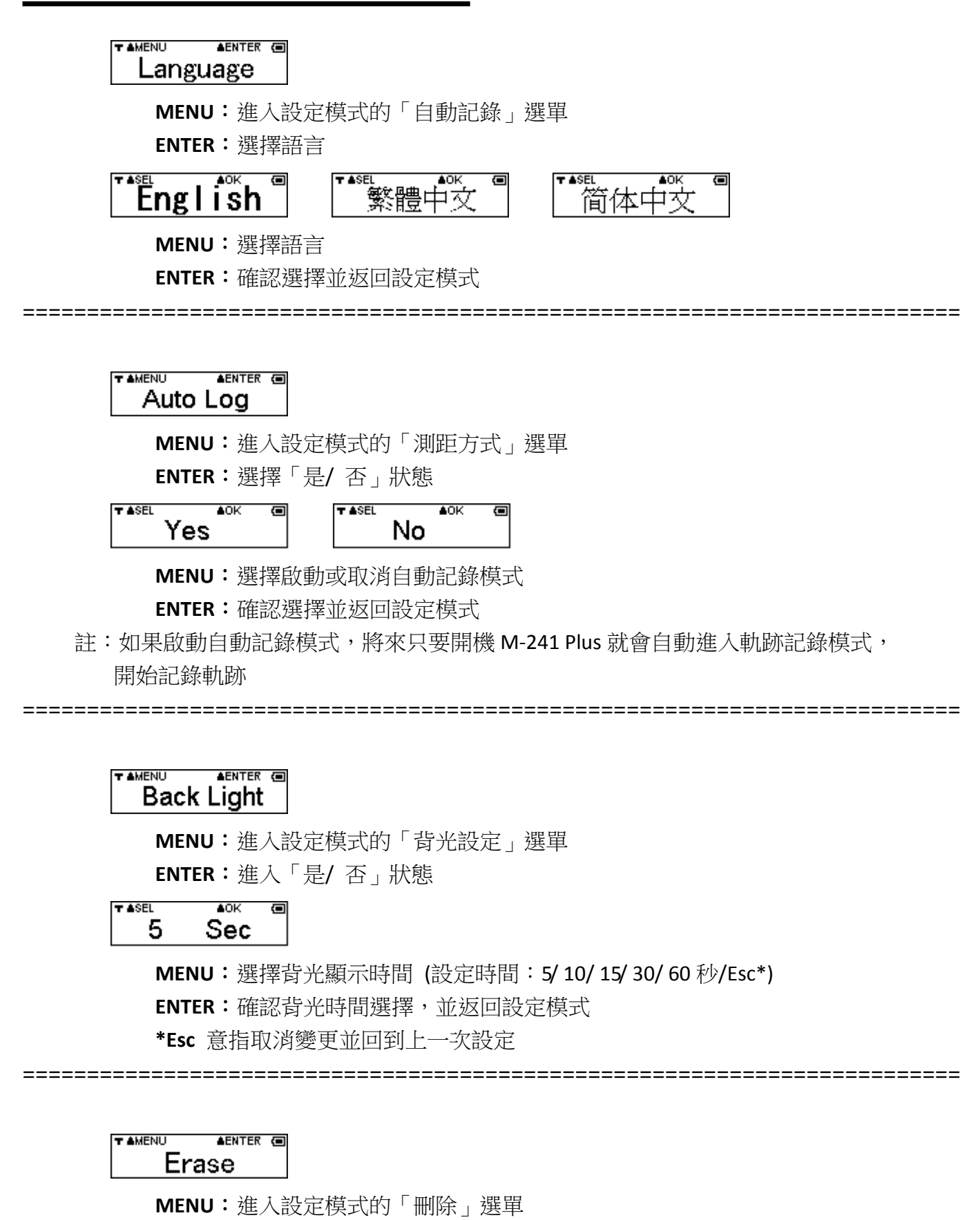

**ENTER**:進入「是/ 否」狀態

AYES ⊜ T AND No/Yes

**MENU**:不刪除並返回設定模式

**ENTER**:刪除所有軌跡記錄資料並返回設定模式

=========================================================================

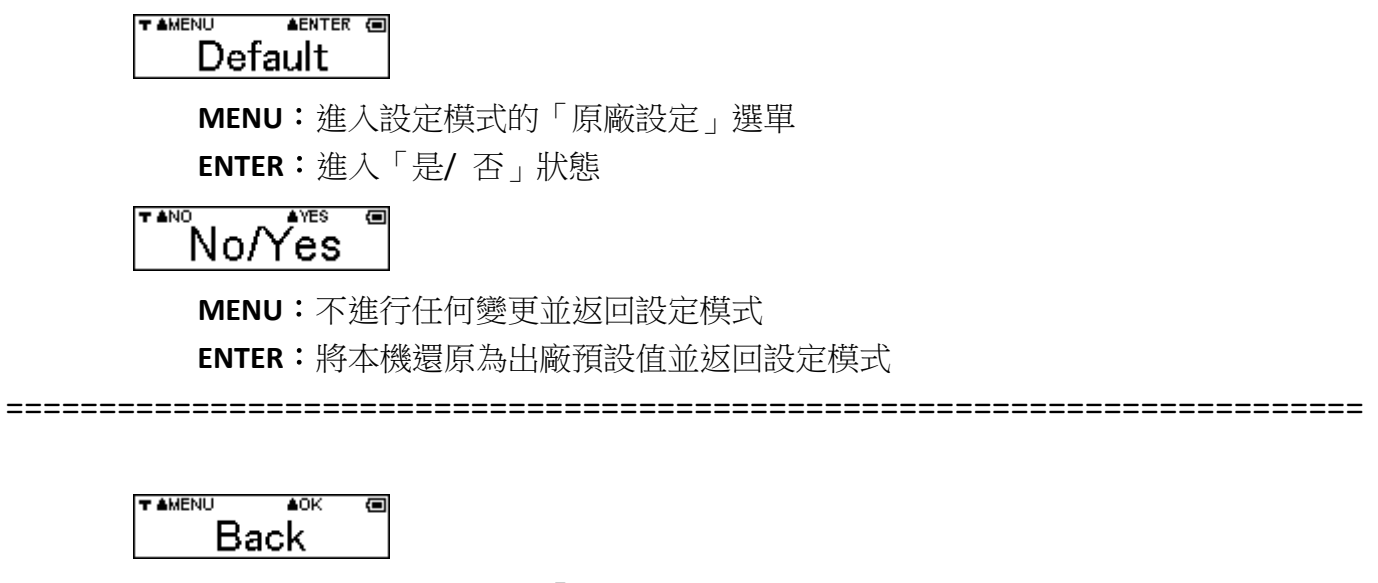

**MENU**:進入設定模式的「返回」選單 **ENTER**:返回設定模式

### <span id="page-17-0"></span>**8.** 將本裝置連接至電腦

如果您要在電腦上下載軌跡和瀏覽記錄,首先您需要先安裝 ezTour 軟體。

#### **ezTour** 軟體安裝

1. 請由 HOLUX 官網下載並安裝 ezTour 軟體。http://market.holux.com/Software/SU/

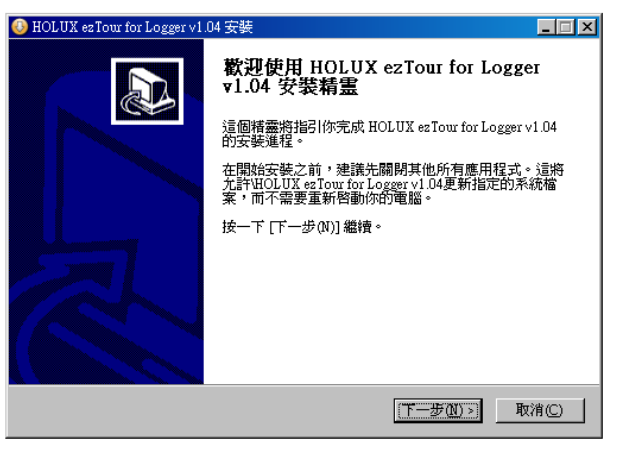

- 2. 點選下一步開始安裝,將顯示授權同意書畫面。
- 3. 閱讀同意書,點選我同意投權同意書的條款,接著點選下一步。顯示目的資料夾畫面。
- 4. 依螢幕指示進行安裝。安裝精靈將引導您完成安裝步驟。

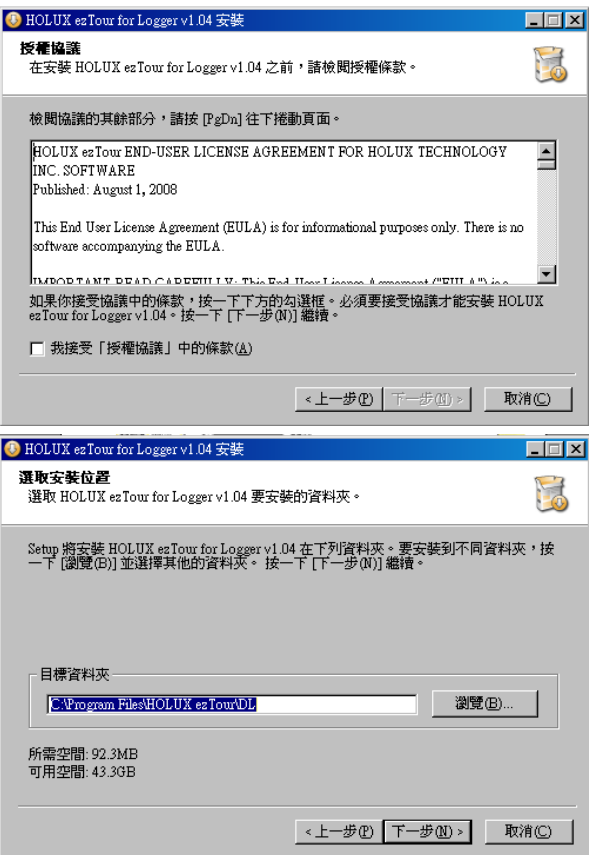

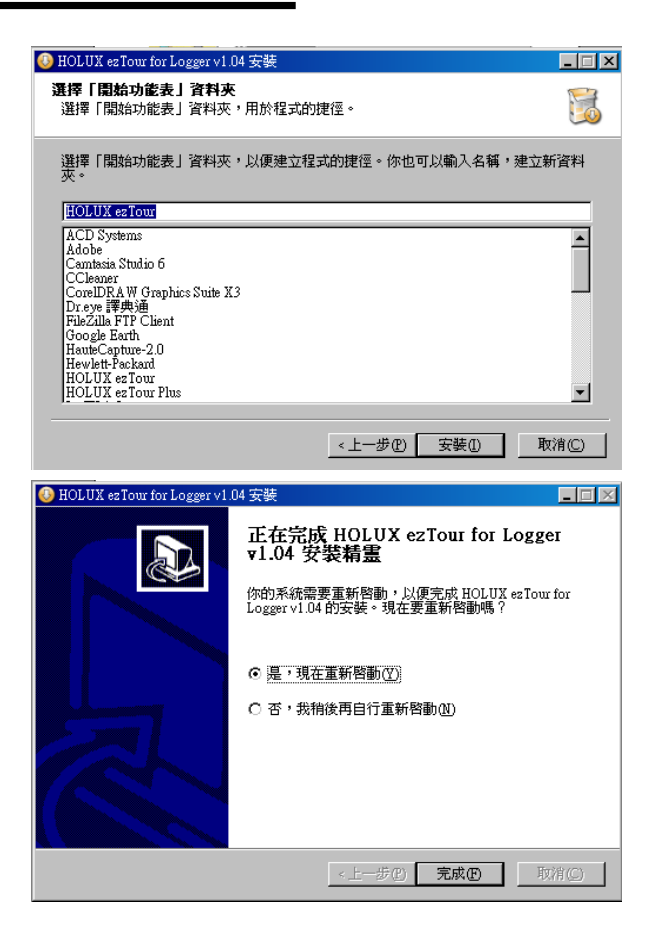

點選完成以退出精靈。

### 開始執行 **ezTour**

如果您已在電腦上完成 ezTour 安裝,電腦桌面上則會顯示 ezTour 圖示 <mark>融</mark> 重覆點擊 ezTour 圖示,當出現下面畫面後,您即可開始使用此功能。

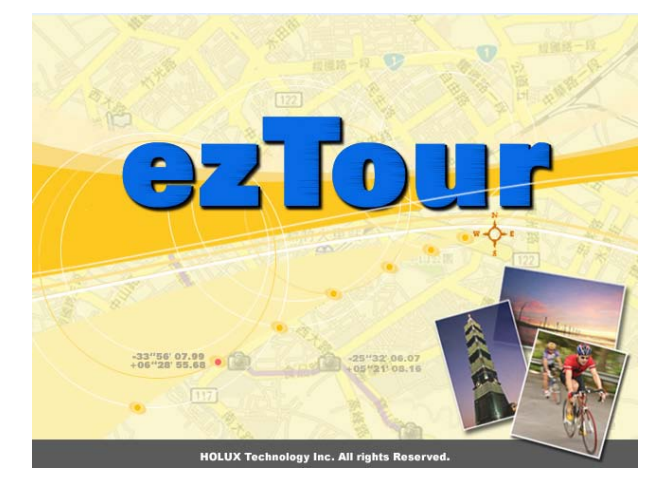

#### 驅動程式安裝

1. 在完成 ezTour 安裝後,依下列路徑打開 "Holux\_Driver" 資料夾,進行驅動程式安裝。 32bit OS: 路徑 "C:\Program Files\HOLUX ezTour\DL\Holux\_Driver". 64bit OS: 路徑 "C:\Program Files(x86)\HOLUX ezTour\DL\Holux\_Driver".

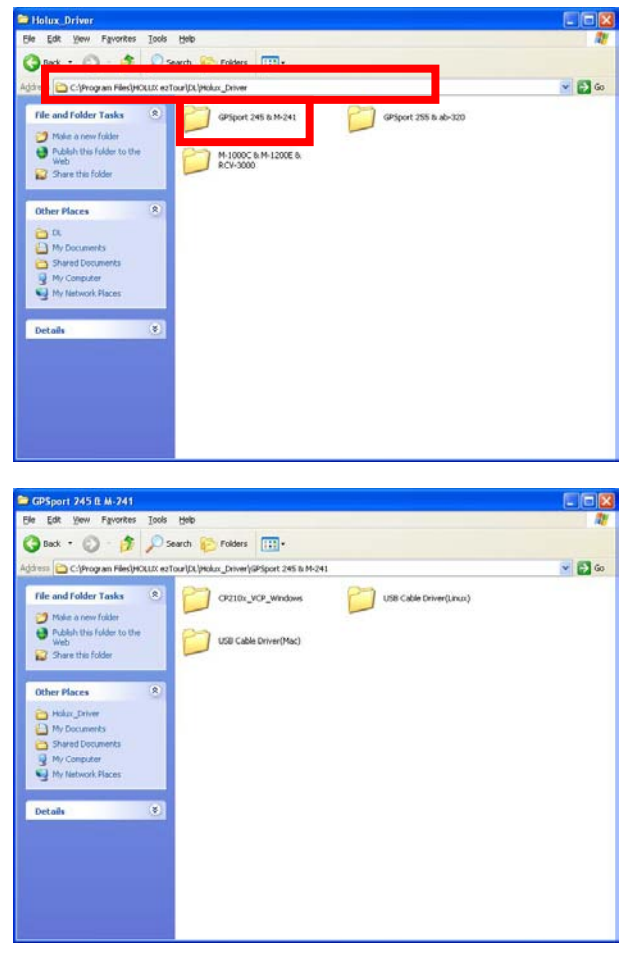

2. 選擇 "GPSport 245 & M-241 Plus" 資料夾,點擊最新日期的安裝程式

3. 依螢幕指示進行安裝。安裝精靈將引導您完成安裝步驟。 點選完成以退出精靈。

### <span id="page-20-0"></span>**9.** 電源

- 1. M-241 Plus 是以 3 號 (AA )電池供電。為了環保目的及較長使用時間,建議使用鹼性電池。 下表提供不同種類電池的參考使用時間。在低溫環境使用時,電池使用時間將會較室溫情 況下使用的時間更短。 請盡量避免使用具有充電性之電池,以免導致無法開機等異常狀況。 M-241 Plus 有電池電量不足警告訊號,從警示到斷電因不同種類電池而有不同,大約在 60~90分鐘,在出外長途旅行時,請攜帶足夠在路途中使用的備用電池。
- 2. 不同種類電池的參考使用時間

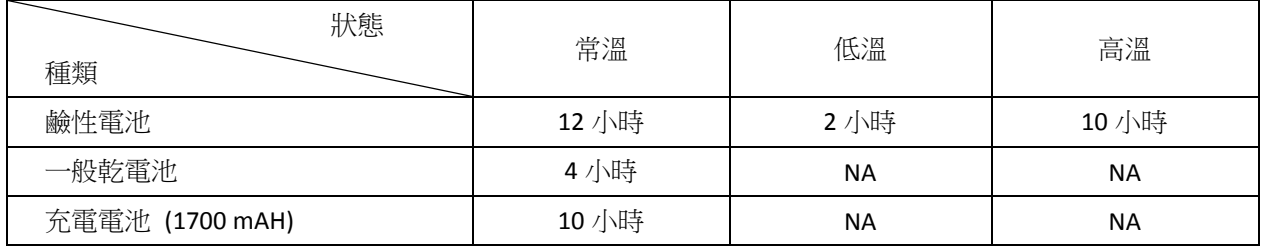

3. M-241 Plus 可藉由車充或 USB 線提供電源,可讓 M-241 Plus 在無電池的情形下繼續使用, 但並無充電功能,即使搭配充電式電池仍無法進行充電。

### <span id="page-20-1"></span>**10.**保固

**M-241 Plus** 確保機身材質以及功能,自購買日起含一年保固。購買產品後一年內,若在正常 使用下有任何瑕疵或故障,可免費維修。

### <span id="page-21-0"></span>**11.**故障排除

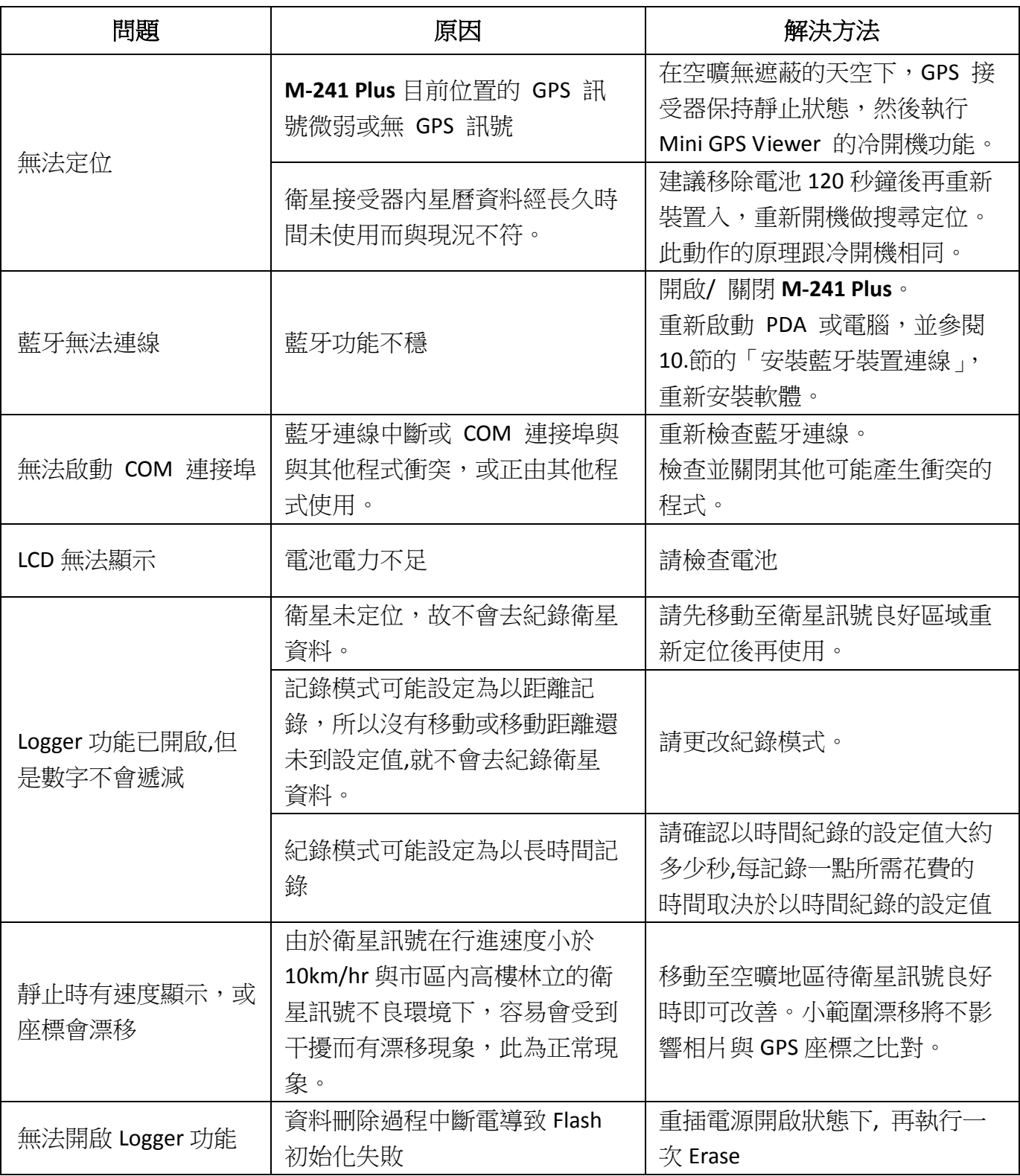

### <span id="page-22-0"></span>聯邦通訊委員會 **(FCC )**聲明

本設備已經過測試並確定符合 FCC 規定中第 15 節之 B 級數位裝置限制規定中所述,於居住環 境中針對裝置所產生之有害干擾提供合理保護。本設備會產生、使用並釋放無線射頻能量,若未依 照指示內容進行安裝,可能會對無線電通訊造成有害干擾,即使是採用特定安裝方式,也無法保證 不會產生干擾。開機與關機時,若發現本設備確實對無線電或電視訊號接收產生有害干擾時,建議 使用者利用下列任一方式,消除干擾問題:

- 重新調整或放置接收天線位置。
- 加長設備與接收器之間的間隔距離。
- 將設備電源插在與接收器電源不同的插座上。
- 向經銷商或有經驗的廣電技術人員尋求協助。

小心:未獲得負責一方同意而擅自變更或改裝本設備可能導致使用者喪失操作本設備的權利。 本裝置符合 FCC 規則的第 15 部分。操作程序受限於以下兩個條件: (1 )本裝置不得產生不良干擾, 且 (2 )本裝置必須承受任何接收到的干擾,包括可能導致意外操作的干擾。

本裝置符合 1999/5/EC 指令的基本規定和其他相關條款。

低功率電波輻射性電機管理辦法

第十二條

 經型式認證合格之低功率射頻電機,非經許可,公司、商號或使用者均不得擅自變更頻率、加 大功率或變更原設計之特性及功能

第十四條

低功率射頻雷機之使用不得影響飛航安全及干擾合法通信;經發現有干擾現象時,應立即停 用,並改善至無干擾時方得繼續使用。

前項合法通信,指依電信法規定作業之無線電通信。

低功率射頻電機須忍受合法通信或工業、科學及醫療用電波輻射性電機設備之干擾。

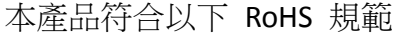

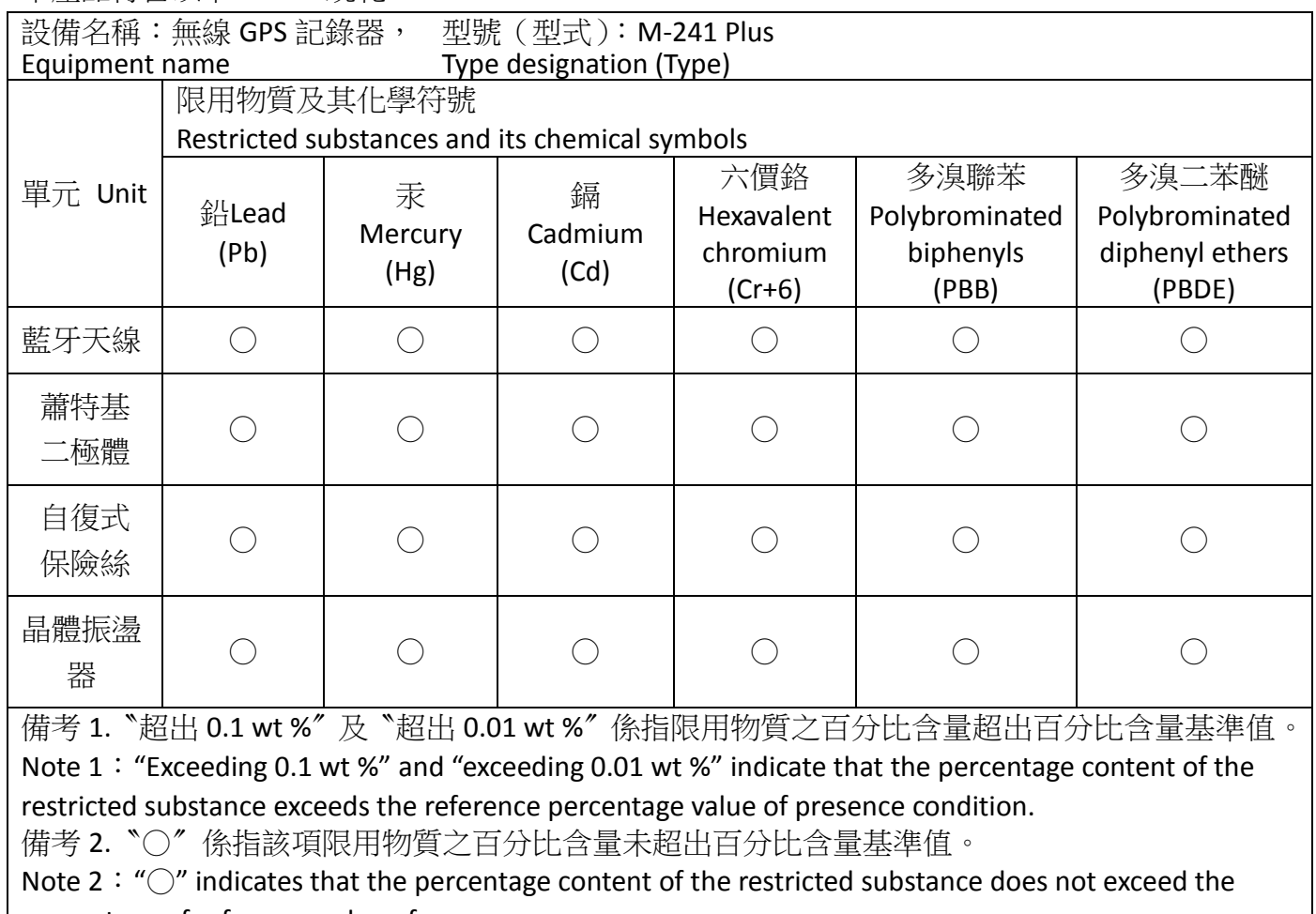

percentage of reference value of presence.

備考 3.〝-〞係指該項限用物質為排除項目。

Note 3:The "−" indicates that the restricted substance corresponds to the exemption.